## **Exporting your publications from Aurora**

Aurora gives you the option to export any number of your publications in a variety of formats including BibTex, RIS (for EndNote), PDF, Word, and Excel (CSV). Note: PDF and Word exports use the APA6 referencing style.

These exports can be useful for printing, grant or promotion applications, CVs, and importing your publications to other systems.

You can export your publication data from the **My claimed publications page** (accessed via the **Home Page** or **Menu > My Profile > Publications**)

Select the publications you wish to include in the export by ticking each individually or in bulk. If you wish to export everything, leave all boxes unticked. When the export window appears, select the format of export that you prefer.

For more information about using Aurora or updating your Researcher Profile, visit the Aurora & Researcher Profile Support page

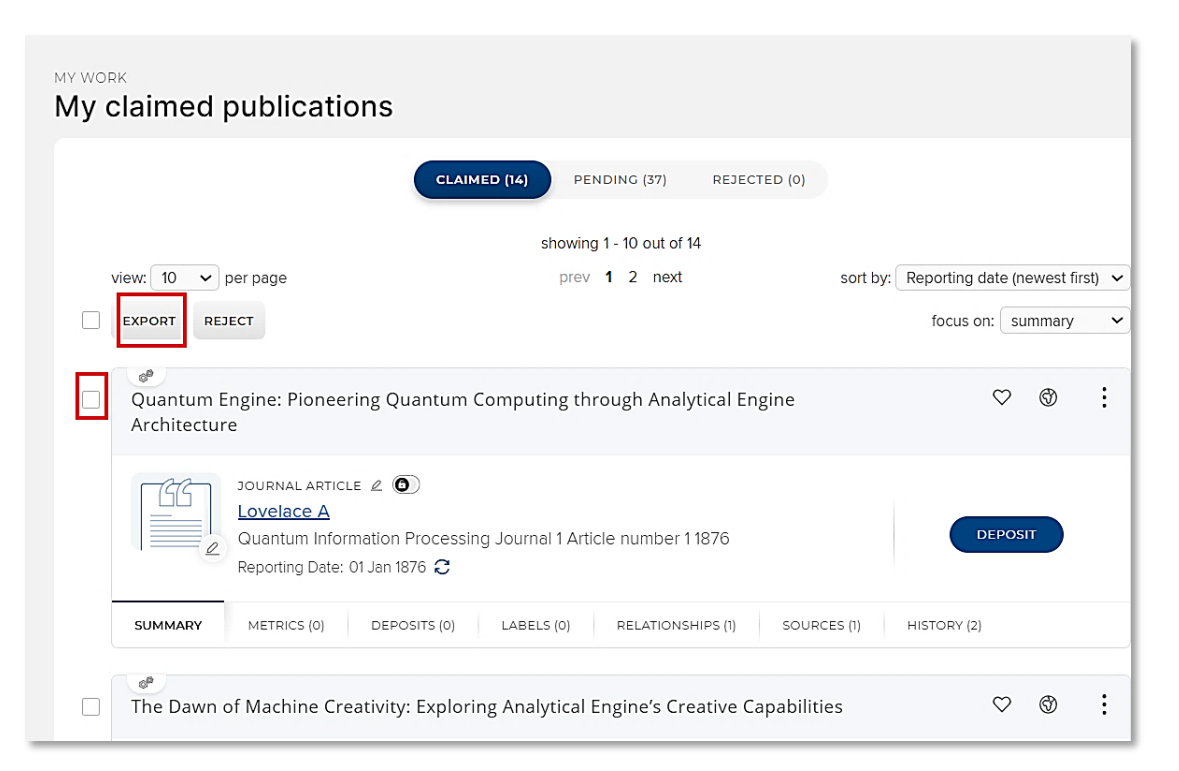